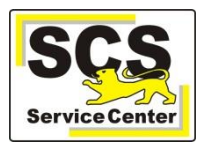

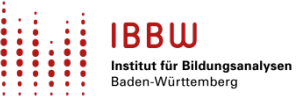

Über den ASV-BW-Newsletter gibt Ihnen das Service Center-Schulverwaltung (SCS) wichtige Informationen, Hinweise und praktische Tipps zur Arbeit mit ASV-BW.

Aus Gesprächen mit Schulleitungen von Gymnasien entnehmen wir, dass Funktionalitäten und Angebote der Kursstufe in ASV-BW häufig nicht bekannt sind. Daher in diesem Newsletter ein Überblick.

## **Informationen**

Die Online-Hilfe zur Kursstufe allgemein: [Kursstufe \(AGY/BGY/GMS\).](https://asv.kultus-bw.de/site/pbs-bw-new/get/documents/KULTUS.Dachmandant/KULTUS/Projekte/asv-bw/ASV_Hilfe/08_kursstufe.html) Darin enthalten ist u.a. ein 10-Schritte-Plan zur Einrichtung der Kursstufe, sowie Beschreibungen der einzelnen Untermodule, z.B. Fachangebot, Kursliste, Noten und Zeugnisse.

# **Berichte /Auswertungen**

Es gibt eine Vielzahl (51) von Berichten, Listen und Exportformaten, die bei Bedarf genutzt werden können. Eine Übersicht aller Kursstufenberichte findet sich hier: [Berichte \(Kursstufe\).](https://asv.kultus-bw.de/site/pbs-bw-new/get/documents/KULTUS.Dachmandant/KULTUS/Projekte/asv-bw/ASV_Hilfe/08_berichte_kursstufe.html) Hier einige Beispiele:

## Direkt im Modul Kursstufe > Kursliste

**zz\_Kursliste**: Über STRG+P lässt sich die Kursliste für das ausgewählte Kurshalbjahr drucken.

## Im Datenbereich Schulen

**zz Zusammenfassung Kurswahlen Bildungsgang\_JS1 und …\_JS2**

Nützlich für die Planung der Kurse.

#### **zz Zeugnisnotenübersicht Zeugnisart und JgSt**.

Dieser Bericht bzw. csv-Datei, ist gut für einen Import der Noten in andere Programme geeignet, sofern diese dazu eine Schnittstelle anbieten.

### Im Datenbereich Kursstufe

#### **zz Ergebnisblatt Abitur (AGVO)**

Formular für die Erst-, Zweit- und Endkorrektur. Geeignet für den Export der SuS-Daten und Durchschnittsnoten nach "Abitur 20xx Ergebnisblatt.xlsx" (bereitgestellt vom IBBW).

#### **zz Kursübersicht mit Prüfungszahlen**

Übersicht über die Kurse im Kurshalbjahr mit Schüler/innen- und Teilnehmer/innenzahlen an der schriftlichen / mündlichen / zusätzlichen Prüfung.

#### **zz Kursstufe Sitzplan**

Zuordnung von Plätzen zu Prüflingen im Prüfungsraum. Bei genauer Beachtung der [Anleitung in der](https://asv.kultus-bw.de/site/pbs-bw-new/get/documents/KULTUS.Dachmandant/KULTUS/Projekte/asv-bw/ASV_Hilfe/08_kursstufe-sitzplan.html)  [Online-Hilfe](https://asv.kultus-bw.de/site/pbs-bw-new/get/documents/KULTUS.Dachmandant/KULTUS/Projekte/asv-bw/ASV_Hilfe/08_kursstufe-sitzplan.html) -- Ordner "Kursstufe", Kapitel "Berichte (Kursstufe)" -- können unterschiedlichste Raum- und Kursbedingungen umgesetzt und unbeabsichtigtes Überschreiben von Prüflingen vermieden werden.

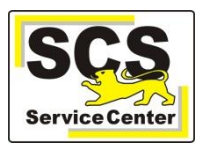

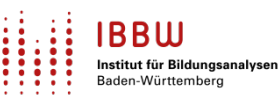

### Im Datenbereich Schüler

### **zz Schülerliste Tutoren**

Liste aller Schüler einer Klasse mit Tutoren/Tutorinnen über beide Schuljahre.

#### **zz st\_Kurswahlprotokoll JS1-2\_AGVO und zz Eingangsklasse Protokoll Fächerwahl**

Zur Durchführung und Protokollierung der Kurswahl

#### **zz Kursstufe Schülerliste Zeugnisse in der Kursstufe**

Nützlich für Notenkonvente

# **Schuljahreswechsel**

Ab dem Schuljahr 2024/25 müssen Gymnasien das Modul UPM von ASV-BW (Ablösung von WinLAV) verwenden.

Für den Lehrerbericht I im Januar muss der Schuljahreswechsel durchgeführt werden, da es für den Lehrerbericht I erforderlich ist, dass das Planungsschuljahr vorhanden ist. Der Schuljahreswechsel ist aktuell ab dem 01.01. möglich.

# **UPM-Datenpflege (Gymnasien)**

UPM verwendet die in ASV-BW eingepflegten Daten, dadurch wird eine Mehrfacheingabe von Daten vermieden.

Zusammengefasst sind die folgenden Bereiche zu pflegen:

- Schulstundentafel
- Fächerwahl
- Unterrichtsmatrix mit Abweichungen in Unterrichtselementen
- Besonderer Unterricht
- Kursstufen-Fachangebot
- Kursstufen-Fachwahl
- Kursliste
- Lehrkräfte mit Abbildung der Deputate

Bitte beginnen Sie frühzeitig mit der Datenpflege. Bereits für den Schuljahresanfangsbericht am ersten Schultag 2024/25 müssen die Daten vollständig gepflegt sein. Weitere Informationen erhalten Sie in den UPM-Schulungen im April (Anmeldelink: [https://oft.kultus-](https://oft.kultus-bw.de/veranstaltung/2ca4a67e34184520840cc3b3c4d60c5c)

[bw.de/veranstaltung/2ca4a67e34184520840cc3b3c4d60c5c\)](https://oft.kultus-bw.de/veranstaltung/2ca4a67e34184520840cc3b3c4d60c5c) sowie in der [UPM Online-Hilfe.](https://asv.kultus-bw.de/site/pbs-bw-new/get/documents/KULTUS.Dachmandant/KULTUS/Projekte/asv-bw/UPM_Hilfe/index.html)